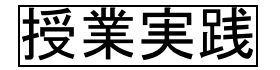

# 授業実践 シミュレーション 「2年 平行と合同」

## 『変わっても変わらない性質をとらえやすくするには』

## №24068 くさび形の性質

## ① 本時のねらい

くさび形の角における性質を調べることを通して,既習の図形の性質を組み合 わせればくさび形の性質を説明できることに気付き,形を変形させても性質が成 り立つことを説明することができる。

## ② コンピュータ活用の意図

- ・このシミュレーションを使用することで,くさび形の角における「形が変わっ ても変わらない性質」をとらえやすくできる。
- ・頂点をドラッグで自由に動かすことができるようにすることで,特殊な形の場 合についても性質が成り立っていることを確認することができる。
- ・メモ機能を取り入れ,「直線」や「自由曲線」が描けるようにすることで,角を どのように移動させて考えたかを明確にすることができる。

#### ③ 実践

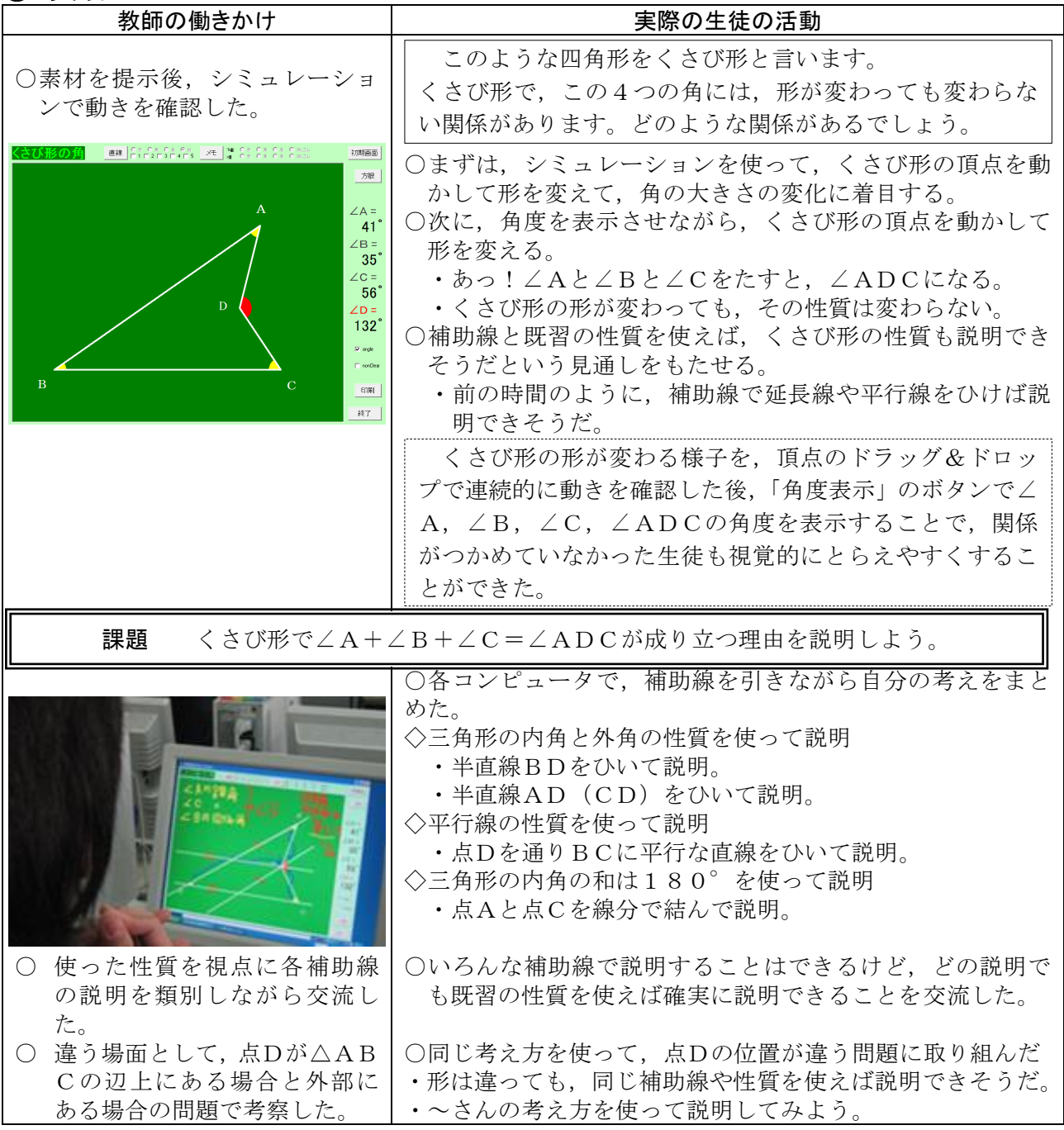

点Dをドラッグ&ドロップして、AC上にある場合と△A BCの外部にある場合を提示して,「この場合でもくさび形 の性質は成り立っているか」と問いかけることで,「問題1」 の場合と同じように考えることができた。

○ 本時の学習をまとめた。 │○新しい性質でも,補助線や既習の性質を使えば,理由を明 確にして説明することができることを確認した。

#### ④ 授業の様子

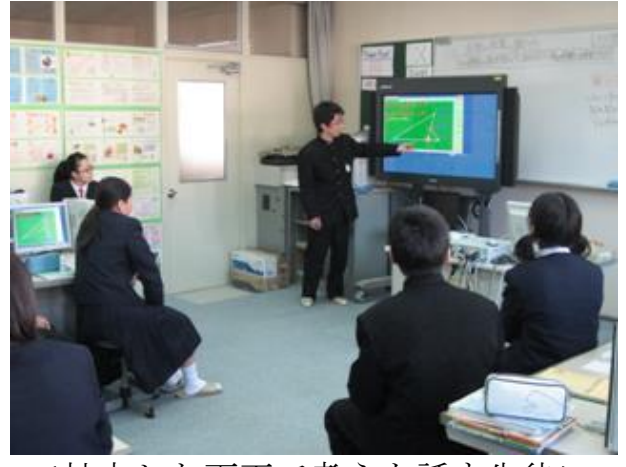

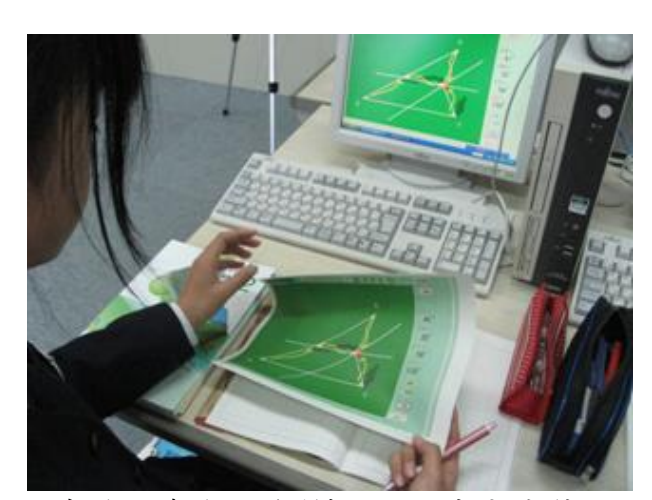

<拡大した画面で考えを話す生徒> <自分の考えを印刷して見直す生徒>

## 【生徒の感想】

- ・「くさび形の形が変わる」ということがよく分からなかったけど,シミュレー ションで頂点を動かして形を変えることができ,イメージがしやすくなった。
- ・「変わっても変わらない性質」がよく分からなかったけれど,ボタンを押すだ けで,角度が表示されたので,何度も確認していたら,∠A+∠B+∠C=∠ ADCになっていることが分かった。
- ・「自由直線」のボタンで,いろんな補助線がすぐに引けたし,画面に書き込む ことができたので,考えがまとめやすかったし,発表しやすかった。
- ・点Dを動かしていったらくさび形が三角形や普通の四角形になってしまったこ とに驚いたし,それでも今日学習した方法を使えば説明できることがすごいと 思った。シミュレーションじゃないとこういう確認はできないと思った。

## ⑤ 授業を終えて

#### ○成果

Γ

- ・紙や黒板に図示するだけでは,事象をとらえられない生徒がいた。そこで,シ ミュレーションを提示することで,くさび形の形が変わる様子を連続的に理解 することができた。
- ・シミュレーションで「角度表示」機能を用いることで,全員が「変わっても変 わらない性質」をとらえることができた。
- ・「自由直線」や「メモ」機能を組み込むことで,シミュレーション上で試行錯誤 しながら自分の考えをまとめる生徒の姿がたくさん見られた。
- ·点Dを自由に動かせるので、点Dが「ACに含まれる場合」や「△ABCの外 部にある場合」についても考えることができ、生徒の学習意欲が継続し、積極 的に課題に向かうことができた。
- ・印刷機能を使って,画面上に記入した考えをプリントアウトでき,シミュレー ション利用の課題であった「考えを残す」ことができるようになった。

#### ○課題

・生徒の画面を大型画面に映し出すことはできたが,いくつかの考えを取り上げ ていくときに,前の生徒の画面を残したまま,次の生徒の考えを取り上げるこ とはできないので,最後にどんな考えが出そろったかを確認することが煩雑に なった。拡大印刷したA3版程度の紙を貼るなどの対策が必要である。